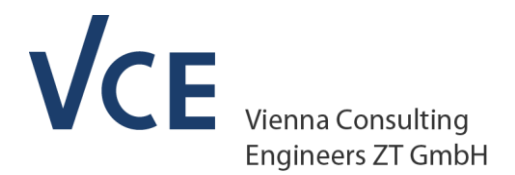

**VCE Vienna Consulting Engineers ZT GmbH** Untere Viaduktgasse 2, 1030 Wien T +43 1 897 53 39 F +43 1 893 86 71 vce@vce.at www.vce.at

### **WIMOS User-Interface und WIMOS Web-User-Interface für Permanente Messanlagen (Permanent Condition Monitoring)**

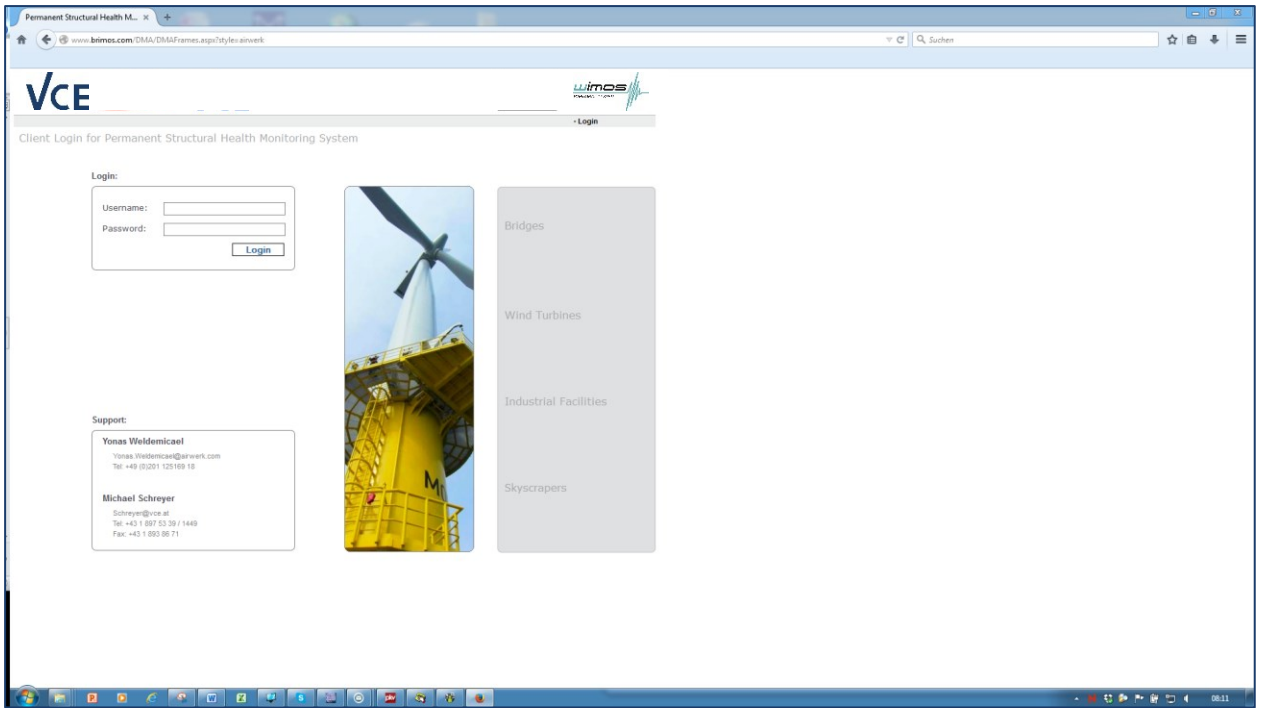

### **Systemkurzbeschreibung**

2023-03-30\_Beschreibung WebUI\_WIMOS.docx

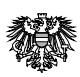

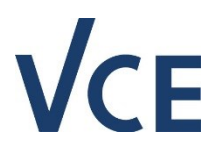

### <span id="page-1-0"></span>1. Inhaltsverzeichnis

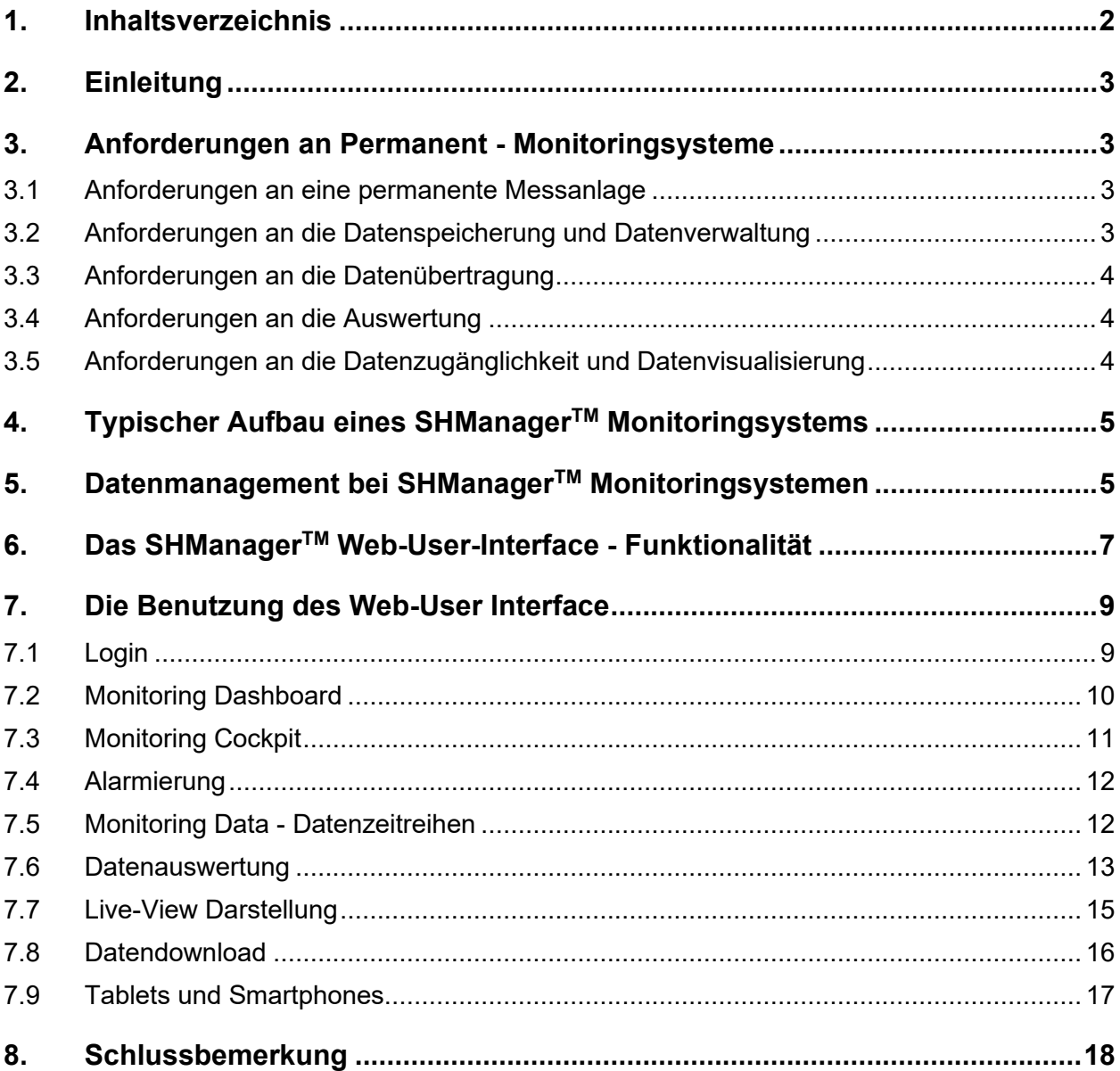

### **CF**

#### <span id="page-2-0"></span>**2. Einleitung**

Permanente Messanlagen (auch Monitoringsysteme genannt) produzieren im Idealfall ununterbrochen Messdaten in erheblichem Umfang. Für die weitere Nutzung dieser Daten spielt neben der Datenaufzeichnung, Datenspeicherung und Datenverwaltung auch die Datenanalyse und die Datenvisualisierung eine entscheidende Rolle.

All dies stellt bei permanenten Bauwerks-Monitoringsystemen eine Herausforderung dar, insbesondere wenn:

- eine große Zahl von Sensoren verwendet wird (10 1000 Sensoren und mehr)
- hohe Abtastraten für dynamisches Monitoring gewählt werden (500 bis über 1000 Hz)
- die Messanlagen in weit entfernten Ländern errichtet werden (z.B.: China, Indien, Kanada, Australien, Neuseeland)
- die Messanlagen nach Einbau nicht mehr zugänglich sind (z.B.: Offshore Windparks, Kraftwerke, etc.)
- eine Echtzeitübertragung und -auswertung mit Alarmierung erforderlich ist.

Zu diesem Zweck hat die VCE daher ein sogenanntes "Web-User-Interface" entwickelt, welches bisher bei mehr als 50 Monitoringsystemen im Einsatz ist und auch Partnerunternehmen zur Verfügung gestellt wird.

Dieses Interface bietet einen individuellen, sicheren und zuverlässigen Zugang zu den Messanlagen und zu den Messdaten. Es verfügt zudem über Tools zur teilautomatischen und vollautomatischen Datenanalyse sowie zum Reporting. Die Funktionalität ist im nächsten Kapitel beschrieben.

#### <span id="page-2-1"></span>**3. Anforderungen an Permanent - Monitoringsysteme**

An permanente Monitoringsysteme wird eine Reihe von grundsätzlichen technischen Anforderungen gestellt, welche im Folgenden kurz zusammengefasst werden und deren Kenntnis für das technische Verständnis und die Benutzung des User-Interface von Bedeutung ist.

#### <span id="page-2-2"></span>**3.1 Anforderungen an eine permanente Messanlage**

Die Aufgabe von permanenten Monitoringsystemen ist es, mit Hilfe von verschiedensten Sensoren Messdaten über ein Bauwerk oder eine Struktur zu sammeln. Dazu müssen durch die Messanlage die Daten gesammelt und gespeichert werden.

Wichtigstes Kriterium ist neben der sicheren Datenspeicherung, der zuverlässige, ununterbrochene, permanente Betrieb des Systems.

#### <span id="page-2-3"></span>**3.2 Anforderungen an die Datenspeicherung und Datenverwaltung**

Sämtliche Rohmessdaten aller Sensoren sind für einen vordefinierten Zeitraum (typischerweise 1 bis 20 Jahre) vor Ort, meist redundant zur Vermeidung von Datenverlust, zu speichern. Dies

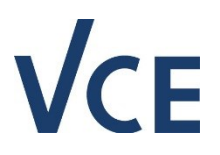

geschieht meist in Form von zeitlich begrenzen Messdateien (z.B. eine Stunde) in einer vordefinierten Ablagestruktur. Sämtliche Messkanäle werden dabei zeitsynchron in einer Datei gesammelt und mit einem Zeitstempel (UTC) versehen. Dateien von z.B. Videoüberwachungssystemen werden parallel dazu gespeichert.

Parallel dazu erfolgen Auswertungsschritte, welche aus den Rohmessdaten weiter verwertbare Informationen generieren und das Datenvolumen für die Weiterverarbeitung reduzieren. Solche Auswertungen sind z.B. statistische Analysen und vordefinierte Algorithmen wie FFT. Diese Auswertungen laufen voll automatisiert parallel zur Generierung der Rohmessdaten-Dateien. Die Ergebnisse dieser Auswertung werden in einer Datenbankstruktur gespeichert und mit den Rohmessdaten verlinkt.

#### <span id="page-3-0"></span>**3.3 Anforderungen an die Datenübertragung**

Bei der Datenübertragung ist folgendes zu unterscheiden:

- (1) Datenübertragung von der Messanlage zu einem Kontrollraum beim Kunden.
- (2) Datenübertragung von der Messanlage zum Server bei VCE und ins Web-User-Interface.

Die Datenübertragung zum Kontrollraum wird meistens leitungsgebunden (Lichtwellenleiter) realisiert und verfügt über eine große Bandbreite. Somit können nicht nur die vorausgewerteten Messdaten, sondern auch die Rohmessdaten und gegebenenfalls auch Videodaten problemlos in Echtzeit übertragen und visualisiert werden.

Die Datenübertragung zum VCE-Server wird meist über Mobilfunk und Internet realisiert. Dadurch bedingt ist die übertragbare Datenmenge begrenzt. Meist werden nur die vorausgewerteten Messdaten übertragen. Die Echtzeitübertragung von einzelnen Messkanälen ist nur zeitlich begrenzt möglich (im Folgenden Live-View genannt). Rohmessdaten können in beschränktem Umfang auf Anforderung übertragen werden.

#### <span id="page-3-1"></span>**3.4 Anforderungen an die Auswertung**

Wie bereits oben beschrieben, erfolgt ein wesentlicher Teil der Datenauswertung bereits vollautomatisiert auf der Messanlage vor Ort. Die notwendigen Routinen werden entsprechend der installierten Sensoren und der jeweiligen Anforderungen programmiert. Die Ergebnisse werden dann an den VCE Server übertragen und dort einer weiteren Auswertung zugeführt.

Für eine vertiefte, manuelle Auswertung können die Messdaten mit den Rohmessdaten übertragen werden.

#### <span id="page-3-2"></span>**3.5 Anforderungen an die Datenzugänglichkeit und Datenvisualisierung**

Die Datenvisualisierung und Datenzugänglichkeit muss für jeden Benutzer entsprechend seinen individuellen Nutzungs- und Zugangsrechten jederzeit möglich sein. Dies ist am einfachsten über eine Web-Site mit der entsprechenden Funktionalität zu gewährleisten. Diese ist benutzergerecht, einfach und intuitiv handhabbar sowie informativ zu gestalten. Auf entsprechende Geschwindigkeit und die Zugänglichkeit mit mobilen Endgeräten (Tablet, Smartphone) ist zu achten.

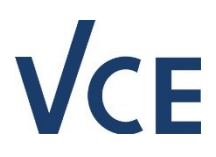

#### <span id="page-4-0"></span>**4. Typischer Aufbau eines WIMOS Monitoringsystems**

Ein Monitoring-System besteht üblicherweise aus folgenden Teilen:

Messkette:

- Sensoren und Zubehör
- Analoge Signalkabel
- Signalkonditionierung
- Datenerfassung (A/D-Wandlung)

Messdatenverarbeitung – Hardware:

- Monitoring Computer (redundant)
- Netzwerkkomponenten
- Video

Messdatenverarbeitung – Software:

- Betriebssystem
- Datenbanksystem
- Fernwartungssoftware
- Konfigurations-Software
- Auswertungs-Software

#### Subsysteme:

• z.B. GPS, Video

Unterstützende Anlagenteile:

- Elektrische Versorgung
- Pufferbatterien
- Datenübertragung (Modem, Wireless Modem)
- Schränke, Klimatisierung, Maste und Montageeinrichtungen

#### <span id="page-4-1"></span>**5. Datenmanagement bei WIMOS Monitoringsystemen**

Die überwiegende Mehrzahl der Sensoren liefert analoge Strom- oder Spannungssignale, die vom A/D-Wandler digitalisiert werden und in weiterer Folge vom Computersystem elektronisch weiterverarbeitet werden können.

In das System können auch Sensoren eingebunden werden, welche über digitale Schnittstellen verfügen (RS232, RS485, Ethernet).

Die gewonnenen Messdaten werden am Monitoring Computer am zu überwachenden Bauwerk gespeichert. Um hohe Datensicherheit zu gewährleisten, wird die Messdatenspeicherung auf

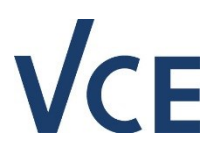

zwei gespiegelten Festplatten für Dauerbetrieb oder SSDs durchgeführt. Mit dieser Maßnahme wird Datenverlust durch Versagen einer Festplatte bzw. SSD vorgesorgt. Der Monitoring Computer und seine Komponenten sind in einem Stahlschrank gegen unbefugten Zugriff gesichert.

Der Monitoring Computer wertet die gewonnen Daten aus und schreibt diese Ergebnisse über eine sichere VPN-Verbindung in die zentral verwaltete Monitoring-Datenbank. Der Webserver und der Datenbankserver befinden sich in sicherer Umgebung am VCE-Hauptsitz in Wien, Österreich.

Die Messdaten werden auf 2 unterschiedlichen Servern, welche sich in 2 verschiedenen Gebäuden befinden, gespeichert, um Datenverlust vorzubeugen. Über www.wimos.tech kann der Monitoring Internetdienst von jedem Computer oder mobilen Gerät mit Internetanbindung erreicht werden.

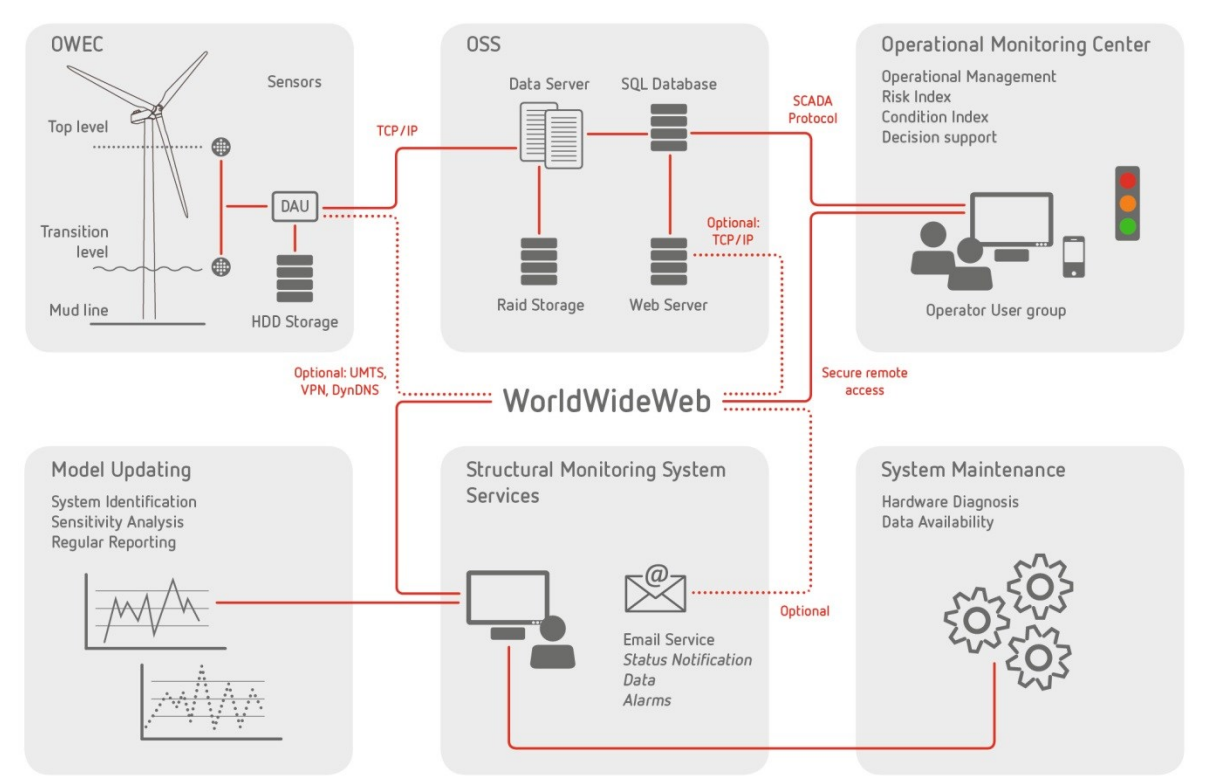

Bild 1: Datenflussschema für permanente Messanlagen mit Web-User-Interface.

Der Monitoring Computer ist über die sichere VPN-Verbindung vollständig fernwartbar. Diese Verbindung kann über eine bestehende Standleitung oder üblicherweise über eine mobile UMTS-Verbindung aufgebaut werden. Die im UMTS-Netz zur Verfügung stehenden Bandbreiten sind für Monitoring-Anwendungen bestens geeignet: Die Messergebnisse lassen sich darüber vom Monitoring Computer zum Server übertragen.

Alle erforderlichen Fernwartungsaufgaben (Software-Updates, Auswertealgorithmen) können problemlos darüber durchgeführt werden. Üblicherweise wird ein Datenvolumen von 2 GByte/Monat deutlich unterschritten.

Die Webservice- und Datenbank-Server werden gemeinsam von Monitoring-Experten und IT-Personal administriert. Beide Server sind redundant vorhanden, sodass eine hohe Verfügbarkeit

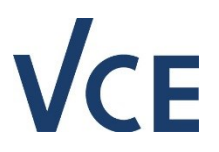

erwartet werden darf. Sowohl Datenbank-Schemata als auch der Internetdienst selbst sind vollständig bei VCE entwickelt worden und werden ständig ergänzt. Dadurch ist es sehr leicht möglich, auf besondere Anforderungen jedes einzelnen Monitoring-Projektes zu reagieren und erforderliche Erweiterungen zu implementieren. Diese Erweiterungen sind auch nachträglich (Monitoring-Projekt ist bereits gestartet) ohne jegliche Gefahr für Datenverlust möglich.

Alle Ergebnisse aus einem Monitoring-Projekt, die sich bereits am Datenbank-Server befinden, werden in regelmäßigen kurzen Intervallen gesichert und an getrennten Orten archiviert. Zusätzlich sind alle Ergebnisse zusätzlich noch am Monitoring Computer am Bauwerk vorhanden.

Messdaten, die am Monitoring Computer gespeichert sind, aber nicht automatisch übertragen werden (z.B. Rohdaten hochdynamischer Schwingbeschleunigungs-Messungen), können in vereinbarten Abständen auf einen externen Datenträger (z.B. USB-Festplatte, Notebook, etc.) kopiert und in eine nach Bauwerken und Datum strukturierten Datei-Ablage eingespielt werden.

Mit dieser (ebenfalls datenbankgestützten) Methode lassen sich alle Aufzeichnungen aus Monitoring-Projekten eindeutig zuordnen und wieder auffinden, um sie ggf. weiteren Auswertungen oder tiefergreifenden Untersuchungen zuzuführen.

Bei Bedarf können jederzeit Rohmessdaten über das Web-User-Interface vom Monitoring-Computer heruntergeladen werden.

#### <span id="page-6-0"></span>**6. Das WIMOS Web-User-Interface - Funktionalität**

Die Benutzerseite der Monitoring-Systeme ist vollständig als Internetdienst ausgeführt, sodass keine zusätzlichen Software-Programme am Endgerät des Benutzers installiert werden müssen. Die Benutzung erfolgt über verbreitete Webbrowser (Internet Explorer, Mozilla, …).

Die Benutzung mittels mobiler Endgeräte ist vorgesehen (Smartphones, Tablets). Entsprechende Apps für diese Geräte sind verfügbar.

Das Web-User Interface bietet in der aktuellen Version folgende Funktionen:

- (1) Passwortgesicherte Benutzer-Authentifizierung für beliebig viele Benutzer. Jeder Benutzer erhält einen eigenen Benutzernamen und ein eigenes Passwort. Der Zugang erfolgt über www.wimos.tech.
- (2) Die Rechte jedes einzelnen Benutzers bezüglich Zugang zu einzelnen Projekten und zu den Messdaten werden individuell vergeben. Gleiches gilt für die Funktionalität des Systems (Logbuchfunktion, Quittieren von Alarmen, Erstellen von Berichten, Download von Daten, etc.). So können z.B. innerhalb eines Unternehmens einzelne Benutzer vollen Zugang, andere nur eingeschränkten Zugang erhalten. Jeder Benutzer hat grundsätzlich nur zu seinen freigegebenen Projekten Zugang.
- (3) Nach dem Login und der Auswahl des Projekts kommt man zu einer Übersichtsdarstellung des Monitoring Projektes mit Zusammenfassung aller relevanten Informationen ("Monitoring Dashboard"). Die Übersichtsdarstellung enthält Informationen zum Projekt und zur Messanlage. Dazu gehören unter anderem eine Projektbeschreibung, die

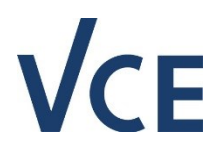

Darstellung in der Landkarte, Fotos und ein Link zur Messanlagenbeschreibung und zu den einzelnen Komponenten / Datenblättern. Das Dashboard erlaubt auch den Schnellzugriff zu ausgewählten Messdaten und Auswerteergebnissen. Das Dashboard zeigt auch einen interaktiven 3D-Sketch des Objekts mit allen Sensorpositionen.

- (4) Das Web-UI erlaubt die Darstellung von Zeitverlaufsdiagrammen für beliebig viele Messkanäle. Zusätzlich zu einer Ansicht aller Messkanäle können auch Gruppierungen zusammengestellt werden. Eine freie Zeitbereichswahl zur Anzeige ist möglich. Der Download von Zeitverlaufsdiagrammen für den ausgewählten Zeitabschnitt ist als CSV-Datei möglich.
- (5) Verschiedene Darstellungsformen sind wählbar: Linien- und Balkendiagramme, Punktewolken, Sonderformen für meteorologische Messungen.
- (6) Weiters gibt es eine Alarmierungsfunktion über E-Mail-Versand und SMS-Versand: z.B. bei Über- oder Unterschreiten von statischen oder dynamischen Grenzwerten, bei fehlendem Dateneingang oder bei Funktionsstörungen wie z. B. der Unterbrechung der Stromversorgung. Die Benachrichtigungen werden intern mit einer Wertigkeit versehen, sodass z.B. "Warnungen" oder "Alarme" getrennt werden können
- (7) Logbuchfunktion: Der Benutzer hat die Möglichkeit, Ereignisse, die im Zusammenhang mit dem Bauwerk stehen, in Form eines Logbucheintrags abzuspeichern, um so den überwachten Messgrößen Einflüsse aus z.B. Baustellenaktivitäten, außergewöhnlichen Ereignissen, etc. gegenüberzustellen.
- (8) Echtzeit-Anzeige einzelner Messkanäle: z.B. können dynamische, hochfrequente Schwingbeschleunigungssignale oder andere, schnell veränderliche Größen in Echtzeit als kontinuierlicher Datenfluss dargestellt werden.
- (9) Die Einbindung von Web-Kameras am Objekt ist möglich. Die Bilder werden den Messdaten zeitrichtig zugeordnet.
- (10) Datenexport aller Daten aus den Zeitverlaufsdiagrammen im üblichen komma-getrennten ASCII-Format
- (11) Import von externen Daten über verschiedene Schnittstellen (Webforms, e-mail Anhänge, ftp-Up- und Download, Datenbank-Replikationsmechanismen, etc.).
- (12) Die Einrichtung eines sogenannten "Monitoring-Cockpits" ist projektspezifisch möglich. Dieses Cockpit zeigt die aktuellen Messwerte für alle Sensoren am Objekt.
- (13) Automatische Durchführung mathematischer Operationen und Analysen: Berechnung von Messkanälen, Korrelationsanalysen, Trendauswertungen, Grenzwert-Kriterien, Klassierungen, Zyklenzählungen, Auswertungen, etc.
- (14) Erstellung und Versand automatisch generierter periodischer Messberichte ist möglich. Dazu sind projektspezifische Templates zu erstellen und in das System einzuspielen. Die Berichte können heruntergeladen oder automatisch via E-Mail verschickt werden.

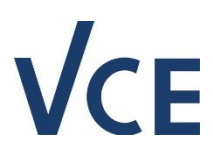

#### <span id="page-8-0"></span>**7. Die Benutzung des Web-User Interface**

#### <span id="page-8-1"></span>**7.1 Login**

Der Internetdienst Messdatenverwaltung ist sehr benutzerfreundlich aufgebaut. Das Einloggen erfolgt über www.wimos.tech :

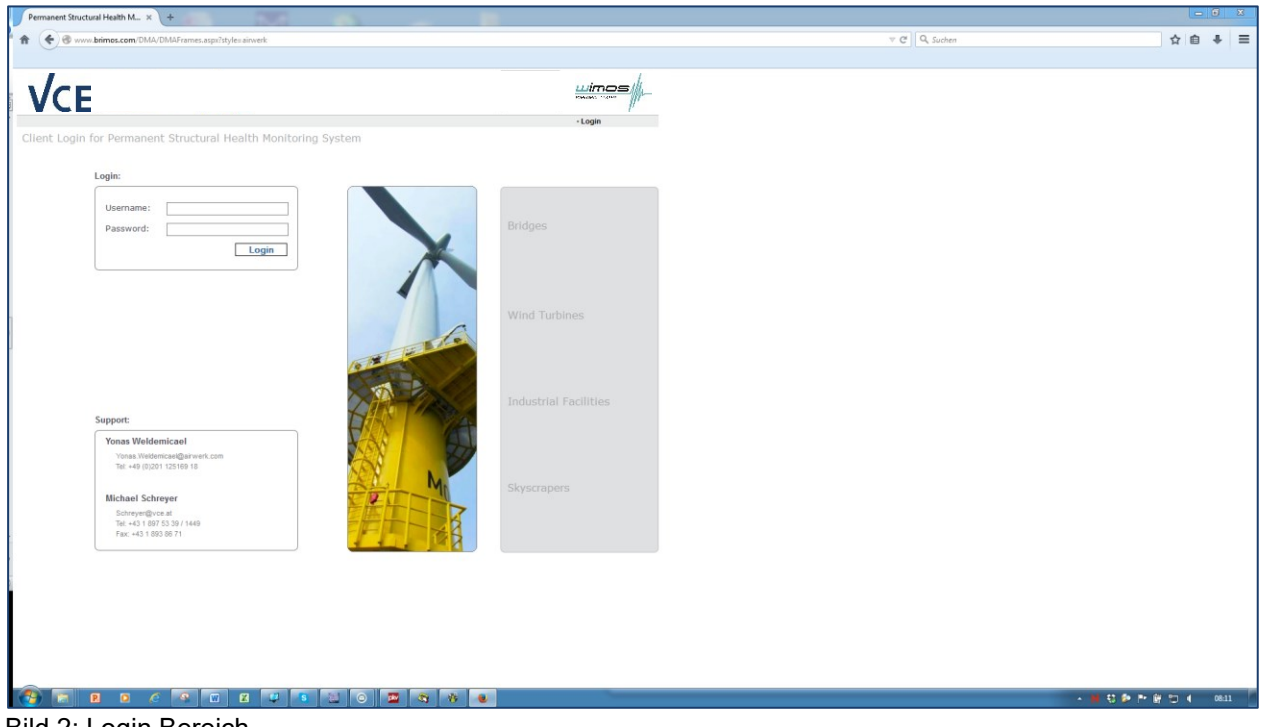

Bild 2: Login Bereich

Nach dem Einloggen erscheint die Projektliste mit allen Projekten mit Zugriffsberechtigung, wie in [Bild 3](#page-9-1) zu sehen.

![](_page_9_Picture_0.jpeg)

| Permanent Structural Health M x +                                                   |                                                          |                                 |                                  | $-08$                    |
|-------------------------------------------------------------------------------------|----------------------------------------------------------|---------------------------------|----------------------------------|--------------------------|
| → → www.brimos.com/DMA/DMAFrames.aspx?style=airwerk<br>合                            |                                                          |                                 | $\nabla \mathcal{C}^i$ Q, Suchen | ☆ 自 ↓ 三                  |
|                                                                                     |                                                          |                                 |                                  |                          |
| Έ                                                                                   |                                                          | wimos:                          |                                  |                          |
| Guten Tag Peter Furtner                                                             |                                                          | - Login -- Structures<br>Logout |                                  |                          |
| Choose a Monitoring Project                                                         | Filezone<br><b>Meas Stats</b><br><b>User Stats</b>       | DMA Geo Map<br>About<br>Inquiry |                                  |                          |
| Abfallbehandlungsanlage Rinterzelt<br><b>Permanent Monitoring</b><br>Start Feb 2010 | $UTC+1$<br>Wien, Austria<br>Lat. 48.26° Long. 16.47°     |                                 |                                  |                          |
|                                                                                     |                                                          |                                 |                                  |                          |
| Agin Stay Cable Bridge                                                              | Ağın/Elâzığ, Türkiye UTC+2                               |                                 |                                  |                          |
| <b>Permanent monitoring</b><br>Start Dec 2015                                       | Lat. 38.92° Long. 38.66°                                 |                                 |                                  |                          |
| <b>Bridge over Albert Canal</b><br>▶                                                | België<br>$UTC+1$                                        |                                 |                                  |                          |
| <b>Permanent monitoring</b>                                                         | Lat. 51.14° Long. 4.94°<br><b>Opened to Traffic 2013</b> |                                 |                                  |                          |
| Start Jan 2014                                                                      |                                                          |                                 |                                  |                          |
| <b>DolWin Alpha Transformer Platform</b><br>⋗                                       | <b>North Sea</b><br>$UTC+1$                              |                                 |                                  |                          |
| <b>Permanent monitoring</b><br>Start Sep 2015                                       | Lat. 54.00° Long. 6.42°                                  | <b>PARTIES</b>                  |                                  |                          |
| Donaustadtbrücke<br>Þ                                                               | Wien UTC+1                                               |                                 |                                  |                          |
| <b>Permanent monitoring</b><br>Start Sep 2015                                       | Lat. 48.21° Long. 16.43°                                 |                                 |                                  |                          |
| Elefantenhaus Zoo Zürich<br>ь                                                       | $UTC+1$<br>Switzerland                                   |                                 |                                  |                          |
| <b>Permanent monitoring</b><br>Start Apr 2013                                       | Lat. 47.39° Long. 8.58°<br>Eröffnet 2013                 |                                 |                                  |                          |
|                                                                                     |                                                          |                                 |                                  |                          |
| <b>Ernst Happel Stadion</b><br>⋗                                                    | Wien, Österreich UTC+1<br>Lat. 48.21° Long. 16.42°       |                                 |                                  |                          |
| <b>Permanent Monitoring</b><br>Start Sep 1986                                       |                                                          |                                 |                                  |                          |
| <b>Frauenspital Bern</b><br><b>D</b>                                                | Bern, Schweiz UTC+1                                      |                                 |                                  |                          |
| <b>Permanent monitoring</b><br>Start Sep 2015                                       | Lat. 46.95° Long. 7.42°                                  |                                 |                                  |                          |
| <b>Gaumount Amiens</b><br>⋗                                                         | Amiens, France UTC+1                                     |                                 |                                  |                          |
| <b>Permanent monitoring</b>                                                         | Lat. 49.89° Long. 2.31°                                  |                                 |                                  |                          |
| $\bullet$<br>囸<br>$\mathbf{z}$                                                      | ø<br>- 45<br>$\bullet$<br>$\circ$<br>Ø.                  |                                 |                                  | <b>ANSPHRDE</b><br>08:21 |

<span id="page-9-1"></span>Bild 3: Projekt – Auswahlliste

#### <span id="page-9-0"></span>**7.2 Monitoring Dashboard**

Nach Auswahl des Projekts kommt man zum Monitoring Dashboard für dieses Projekt ([Bild](#page-9-2) **4**).

![](_page_9_Figure_5.jpeg)

<span id="page-9-2"></span>Bild 4: Dashboard

Das Dashboard gibt eine Übersicht über das Projekt, die Messaufgabe und eventuell anstehende Benachrichtigungen. Zusätzlich können Bilder von Web-Kameras oder Inhalte aus anderen Internetseiten im Zusammenhang mit dem Bauwerk angezeigt werden:

![](_page_10_Picture_0.jpeg)

- Links oben ist die Kurzbeschreibung des Bauwerks, des Projekts und der Messaufgabe
- Oben mittig sind Bilder zum Projekt gesammelt, welche nach Anklicken vergrößert gezeigt werden.
- Oben rechts sind Landkarten und Luftbilder, ebenfalls interaktiv, zu finden.
- Links unten sind in Listenform Zusammenstellungen von Kurvenverläufen der beobachteten Größen für den Schnellzugriff angezeigt. Durch Anklicken kommt man zu den jeweiligen Graphen.
- Rechts unten findet man eine skizzenhafte 3D Darstellung des jeweiligen Bauwerks, in welchem die Sensorpositionen zu finden sind. Diese Darstellung ist ebenfalls interaktiv und erlaubt das Drehen und Zoomen des Modells. Durch Anklicken der Sensorpunkte erhält man Informationen zum jeweiligen Sensor.

#### <span id="page-10-0"></span>**7.3 Monitoring Cockpit**

Durch Anklicken des Buttons "Cockpit" gelangt man zum sogenannten Monitoring Cockpit ([Bild](#page-10-1)  [5\)](#page-10-1).

![](_page_10_Figure_8.jpeg)

<span id="page-10-1"></span>Bild 5: Monitoring Cockpit

Die "Cockpit-Darstellung" zeigt einen Überblick über den Windpark. Durch Anklicken der einzelnen WTG kann das anlagenindividuelle Sensorlayout und die Messdaten (Monitoring Data – Zeitreichen) erreicht werden.

![](_page_11_Picture_0.jpeg)

#### <span id="page-11-0"></span>**7.4 Alarmierung**

Die Alarmierungsfunktion (Zugriff durch Anklicken von "Alarme" im Dashboard) zur Benachrichtigung zeigt [Bild 6](#page-11-2) im Listenformat. Rechts ist die Kategorie der Benachrichtigung (Orange = "Warnung":  $Rot =$  "Alarm") zu sehen.

Hier sind alle alarmauslösenden Ereignisse verzeichnet. Jede Alarmierung ist mit Zeitstempel und Alarmwert versehen. Die Alarmierungen werden per E-Mail oder SMS an einen vordefinierten Adressatenkreis versendet. Die Alarme können nach verschiedenen Kategorien sortiert und gefiltert werden.

Die Alarme sind auch auf der Zeitleiste in der Zeitreihendarstellung (siehe [Bild 8\)](#page-12-1) in Form von roten bzw. orangen Warndreiecken wiederzufinden. Alarme, die durch den Benutzer bereits aktiv zur Kenntnis genommen wurden, werden mittels grauen Dreiecken angezeigt.

![](_page_11_Figure_5.jpeg)

<span id="page-11-2"></span>Bild 6: Alarmierungsliste

#### <span id="page-11-1"></span>**7.5 Monitoring Data - Datenzeitreihen**

[Bild 7](#page-12-2) und [Bild 8](#page-12-1) zeigen die Zeitverlaufsdarstellung verschiedener Messwerte mit Diagrammen für mehrere Variablen. Bestimmte Zeitverläufe können auch als Farbkarten dargestellt werden, wie z. B. Trendkarten, die den Frequenzverlauf über die Zeit zeigen.

Im oben gelegenen Navigationsbereich können der Zeitabschnitt gewählt und Ereignisse oder Logbucheinträge ein- oder ausgeblendet werden. Logbucheinträge werden mit einem Uhrenzeichen in der Zeitleiste dargestellt [\(Bild 8\)](#page-12-1).

![](_page_12_Figure_1.jpeg)

<span id="page-12-2"></span>![](_page_12_Figure_2.jpeg)

<span id="page-12-1"></span>Bild 8: Zeitverlaufsdarstellung - Trendkarten

#### <span id="page-12-0"></span>**7.6 Datenauswertung**

Besondere Formen der Darstellung dienen der Analyse der Monitoring Daten.

![](_page_13_Picture_44.jpeg)

<span id="page-13-0"></span>[Bild 9](#page-13-0) zeigt eine Korrelation zweier Variablen, in diesem Bild ist die Korrelation zwischen zwei

![](_page_13_Picture_45.jpeg)

<span id="page-13-1"></span>![](_page_13_Figure_4.jpeg)

Beschleunigungssensoren dargestellt.

[Bild 10](#page-13-1) zeigt ein Beispiel für Event-Triggering, das Aufnehmen von Bildern nach alarmauslösenden Ereignissen. [Bild 11](#page-14-1) zeigt ein Beispiel für eine Zählung von Spannungszyklen.

![](_page_14_Figure_1.jpeg)

<span id="page-14-1"></span>Bild 11: Vertiefte Analysen (Verkehrsanalyse)

#### <span id="page-14-0"></span>**7.7 Live-View Darstellung**

Das Web-User-Interface ist auch mit einer Live-View-Funktion ausgestattet. Dies erlaubt den Echtzeitzugriff auf einzelne Messkanäle in Form von vorbeilaufenden Zeitreihen [\(Bild 12\)](#page-14-2).

![](_page_14_Figure_5.jpeg)

<span id="page-14-2"></span>Bild 12: Live-View (Echtzeitanzeige von Messdaten)

Diese Funktion schließt auch den Zugriff auf Videokameras mit ein [\(Bild 13\)](#page-15-1).

![](_page_15_Picture_1.jpeg)

### <span id="page-15-1"></span><span id="page-15-0"></span>**7.8 Datendownload**

Sämtliche Daten können im Web-User-Interface heruntergeladen und in anderen Programmen weiterbearbeitet werden. Als Daten-Austauschformat wird ein sehr übliches komma-getrenntes ASCII-Format verwendet. Sämtliche Werte sind mit Zeitstempel versehen.

Heruntergeladen werden können einzelne oder alle Messkanäle, die Auswahl erfolgt durch Setzen von Häkchen. Die heruntergeladenen Tabellen enthalten die Daten des Zeitbereichs, welcher zuvor für die Darstellung ausgewählt wurde.

![](_page_16_Figure_1.jpeg)

Bild 14: Data-Download

Weiters besteht die Möglichkeit auch Rohdaten direkt von der Messanlage herunterzuladen. Da die zur Verfügung stehende Bandbreite für den Zugriff auf den Monitoring Computer der Messanlage vor Ort begrenzt ist, sind die Messkanäle und Messzeiträume für den Rohdaten-Download mit Bedacht auszuwählen.

#### <span id="page-16-0"></span>**7.9 Tablets und Smartphones**

Für den Zugriff mit mobilen Endgeräten, wie Smartphones oder Tablets, stehen entsprechende Apps zur Verfügung. Einzige Bedingung für die somit ortsunabhängige Benutzung ist verfügbares Internet.

![](_page_17_Picture_0.jpeg)

![](_page_17_Figure_1.jpeg)

Bild 15: Application für Tablets

#### <span id="page-17-0"></span>**8. Schlussbemerkung**

Ziel dieses Dokuments ist es, einen Überblick über die Möglichkeiten und Funktionen des WIMOS Web-User Interface zu geben. Für die Beschreibung wurden nur die wichtigsten Funktionen ausgewählt, zahlreiche weitere Möglichkeiten sind vorhanden.

Das Interface wird laufend weiterentwickelt und um zusätzliche Funktionen und Darstellungsarten ergänzt.

Gerne werden dabei auch die Anforderungen und Wünsche von Kunden integriert!